## **ELD Exports**

- The ELD software is able to share a Printout (or Display) the Logbook for the current plus the previous 14 days and/or export the ELD output file via email (as a preferred method).
- Go to the menu and select Roadside Inspection mode. This is a single step process. Enter the file comment provider by the roadside inspector accessing the tablet and tap on PRINT-DISPLAY LOGS

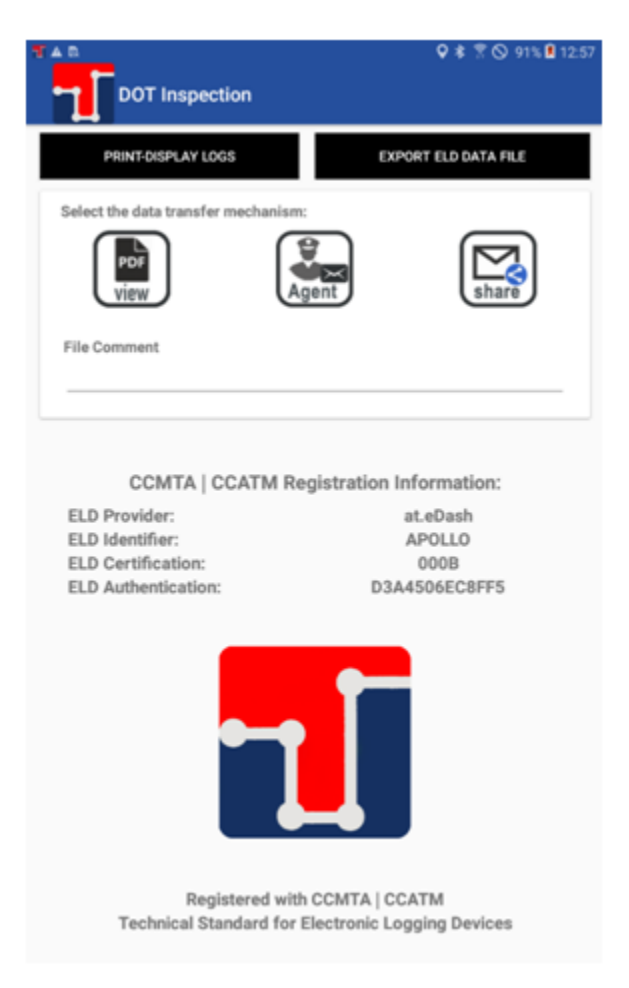

● Exporting the ELD output file

The following export methods are supported when exporting logs:

**USA**

Option1—Telematics using Wireless Web services Option2—Local using both: USB2 and Bluetooth.

To submit the Output File to an authorized safety official, the driver selects the "Export ELD Data File" from the Logbook screen. The driver, then, will select one of the following methods:

- 1. Agent External Storage: The ELD will first verify the external storage device is compatible with FMCSA specifications by validating the contents of file "ELDUSBTX.TXT". After positive validation the ELD will save the data file on the FMCSA-provided external storage device.
- 2. Bluetooth Transfer: After selecting this option, the authorized safety official will pair and verify PIN with the driver. Once the Bluetooth devices are paired, the safety official's technology equipment will transfer the output file to the FMCSA website using Web services.
- 3. FMCSA web service: This option securely communicates to FMCSA's end-point ad obtains submission ID.

NOTE: An email share option is also available for drivers to share Print/Display logs and ELD Data File by sending an email to any destination.

## **Canada**

The ELD must be connected to the ECM and reading engine data in order to export the output file. If engine data is not available, you will see a notification indicating ECM connection is missing:

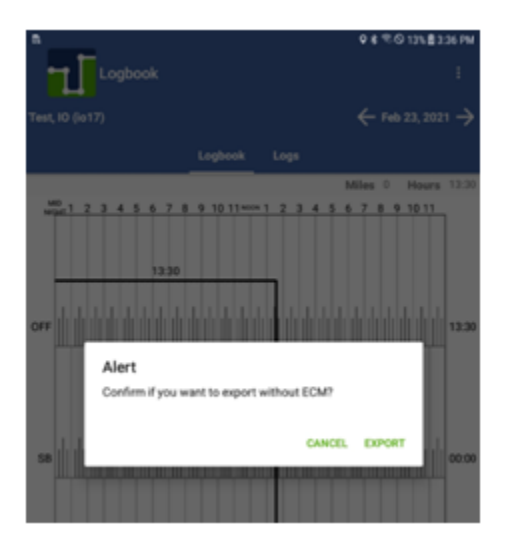